## **Langkah-langkah mengurus Kerja Praktik (KP)**

- 1. Registrasi user dan mengisi data KP dengan klik link registrasi pada halaman monkp.if.its.ac.id (baca Panduan MONKP dibawah)
- 2. Mengurus surat pengantar resmi jurusan Teknik Informatika
	- a. JIka mahasiswa membutuhkan surat pengantar resmi dari Jurusan Teknik Informatika yang ditujukan kepada perusahaan (tempat KP), maka diwajibkan mengisi FORM KP (hardcopy) dan diserahkan ke staff akademik (Mas Yudi) untuk dibuatkan surat pengantar resmi.
	- b. Jika perusahaan tempat KP **TIDAK** memerlukan surat pengantar resmi, maka mahasiswa tidak perlu melakukan step nomer 2.
- 3. Meminta alokasi dosen pembimbing kepada coordinator KP dengan menunjukan bukti penerimaan resmi dari perusahaan yang menyatakan bahwa mahasiswa tersebut diterima untuk melaksanakan kerja praktik pada durasi yang telah ditetapkan perusahaan.
- 4. Segera menghubungi dosen pembimbing yang telah dialokasikan untuk meminta masukan dan bimbingan terkait prosedur progress report selama mengerjakan KP.

## **Tips KP**

- 1. Pastikan untuk menghubungi perusahaan yang ingin dituju secara informal (via alumni/senior/kenalan/keluarga yang bekerja di perusahaan tersebut) untuk menanyakan peluang melakukan KP sebelum mengurus prosedural KP. Dengan begitu, peluang untuk diterima KP diperusahaan yang dituju menjadi lebih besar.
- 2. Tidak boleh melamar KP lebih dari satu tempat secara bersamaan.
- 3. Pastikan pekerjaan / aktifitas yang dilakukan selama KP WAJIB berkaitan dengan kompetensi jurusan Teknik Informatika. Jika tidak, maka KP yang dilakukan bisa dinyatakan tidak sah atau dikenakan pengurangan nilai mata kuliah Kerja Praktik.

## **Panduan MONKP**

1. Registrasi user dengan klik link registrasi pada halaman monkp.if.its.ac.id

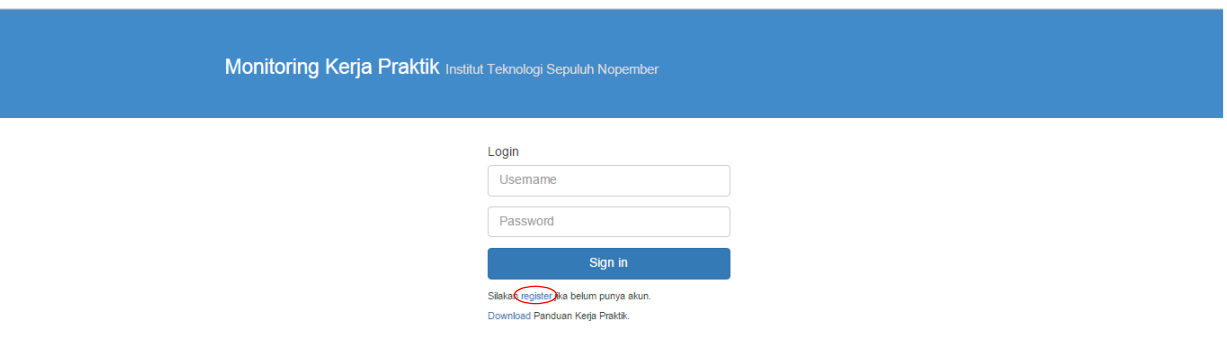

2. Isi data user dan klik tombol Register. (Satu user untuk satu mahasiswa)

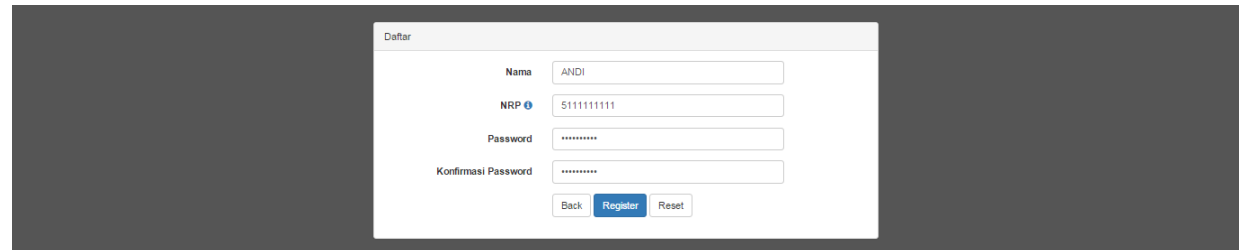

3. Pilih menu Pengajuan dan isi data lengkap perusahaan tempat KP. Jangan lupa meng-invite teman kelompok KP, jika KP secara berkelompok. Kosongi jika tidak KP secara berkelompok. Kemudian tekan tombol Submit

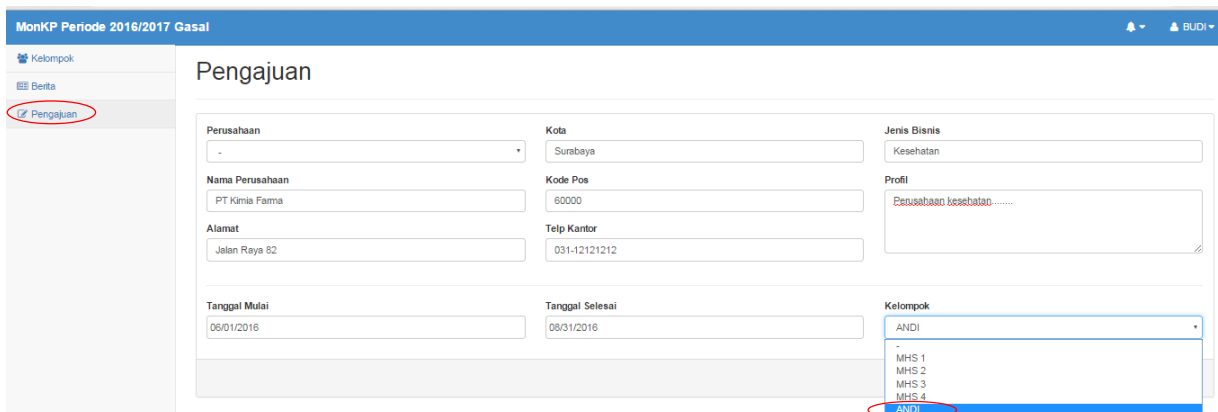

4. Kelompok KP akan ter-create setelah rekan sekelompok KP menyetujui / meng-approve undangan 0tersebut. Untuk contoh kasus diatas, BUDI mengundang ANDI untuk menjadi satu kelompok KP.

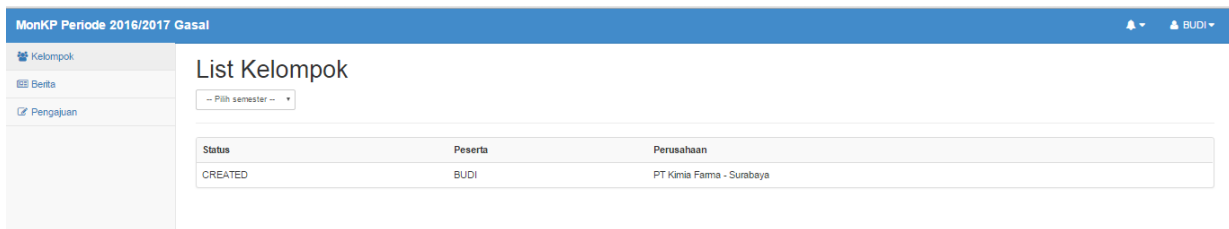

5. ANDI selaku rekan sekelompok BUDI harus meng-approve undangan/permintaan bergabung tersebut dengan login ke sistem dan melakukan persetujuan

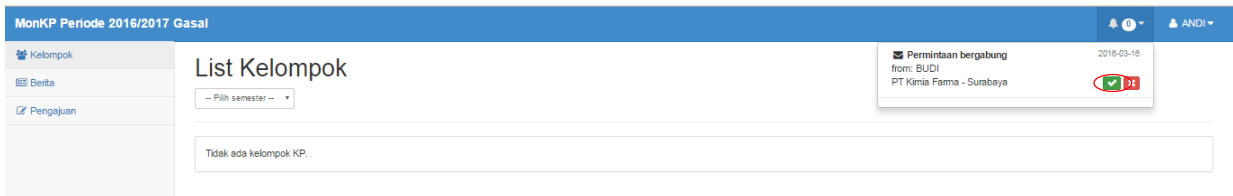

6. Maka secara resmi kelompok KP ANDI dan BUDI ter-create dan akan dikonfirmasi oleh Koordinator KP

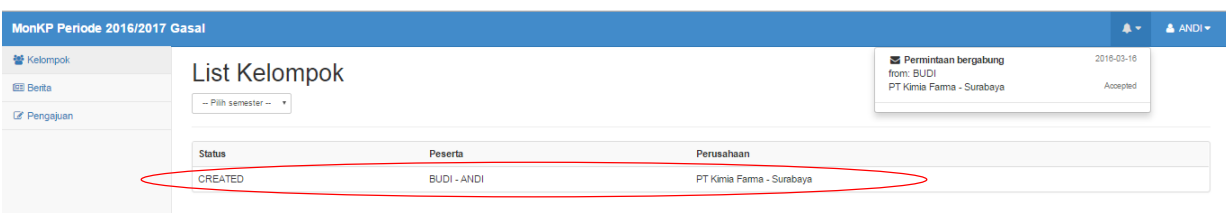

- 7. Status KP bisa dilihat di monkp.if.its.ac.id dengan login ke sistem.
- 8. Langkah berikutnya setelah kelompok KP ter-create, silakan mengisi hardcopy FORM KP yang bisa didownload pada MONKP  $\rightarrow$  Berita. FORM tersebut digunakan untuk mengajukan surat pengantar KP secara resmi yang dikelurkan jurusan Teknik Informatika kepada perusahaan tempat melaksanakan KP.
- 9. Sebelum FORM KP diserahkan ke Tata Usaha (TU) untuk dibuatkan surat pengantar, FORM tersebut harus ditandatangani oleh koordinator KP.
- 10. Laporkan ke koordinator KP, jika sudah ada konfirmasi resmi dari perusahaan tempat KP yang menyatakan telah menerima kelompok KP ybs untuk melakukan kerja praktik pada perusahaan tersebut. Kemudian koordinator KP akan mengalokasikan dosen pembimbing KP untuk kelompok tersebut. Status dan dosen pembimbing KP bisa dilihat pada MONKP.

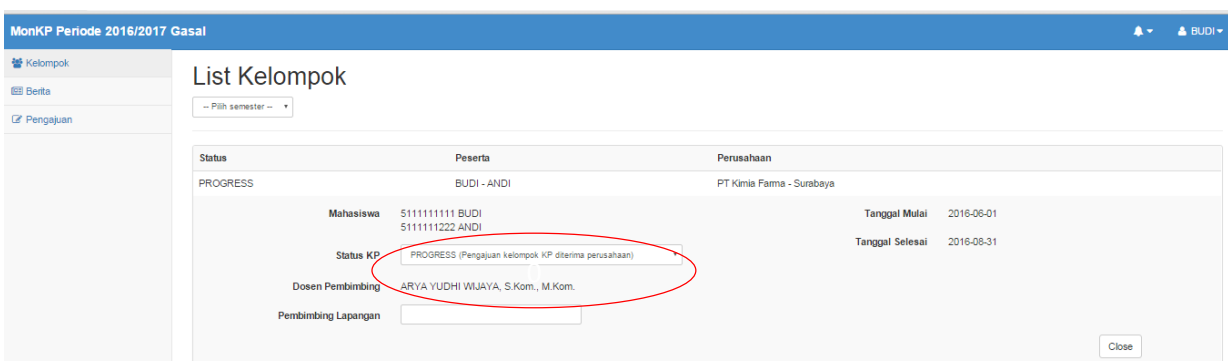

- 11. Sebagai finalisasi pelaksanaan KP, kelompok KP harus menyerahkan kelengkapan ke koordinator KP sebagai berikut:
	- a. Formulir Penilaian Kerja Praktik Lapangan (nilai dari perusahaan)
	- b. Formulir Penilaian Ujian Lisan Kerja Praktik (nilai dari dosen pembimbing)
	- c. Bukti Penyerahan/ Tanda Terima KP dari RBTC